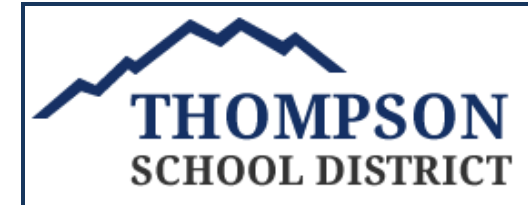

· Empower to Learn · Challenge to Achieve · Inspire to Excel

## **ONLINE PAYMENTS NOW AVAILABLE!**

For your convenience, The Thompson School District has contracted with RevTrak, a national credit card payment processor, to provide you a simple, secure, and convenient way of making online payments for your school fees. Pay online with VISA, MasterCard, or Discover credit or debit cards. Our Web Store accepts payments over the internet 24/7. \*Please note there maybe a \$3.00 service fee accessed at time of checkout.

## Pay Athletic Fees Online!

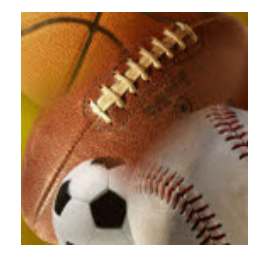

To pay Athletic Fees online: **[http://thompson.revtrak.net](http://thompson.revtrak.net/)** (THIS LINK IS ON THE FILES AND LINKS TAB)

A payment receipt will be emailed to the address used when setting up the Web Store account. Please print this receipt and bring it in with your paperwork to get a clearance card. To view/print previous online payment receipts or to update login information please click on **RevTrak My Account**.

**Please Visit the Thompson School District Website for Future Updates**!

800 S. Taft Ave. Loveland, CO 80537 **http://thompson.k12.co.us**

See reverse side for detailed instructions

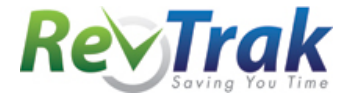

**Payment Instructions for the Thompson School District Web Store**

- Visit school Web Store at **http://thompson.revtrak.net**
- Select **Middle or High School Athletics**
- Select **Sport**
- Enter **required information**
- Click "**Buy Now**"
- To make a payment for another fee or student, click "**Continue Shopping**" and select **additional fee type** and **fees**
- When all fees are in shopping cart, click "**Go to Checkout**". If a **new customer**, select "**I am a new customer**". Enter your email address and "**Sign In**". If a **returning customer**, select "**I am a returning customer**". Enter your email address and password. Select "**Sign In**".
- Enter your **billing** and **payment information**. **Create a password** if required.
- Verify information for accuracy and select "**Complete Order**".
- **Payment will be processed** and receipt can be viewed and printed. A receipt will be sent to the email address provided during account set up.
- **Logout**

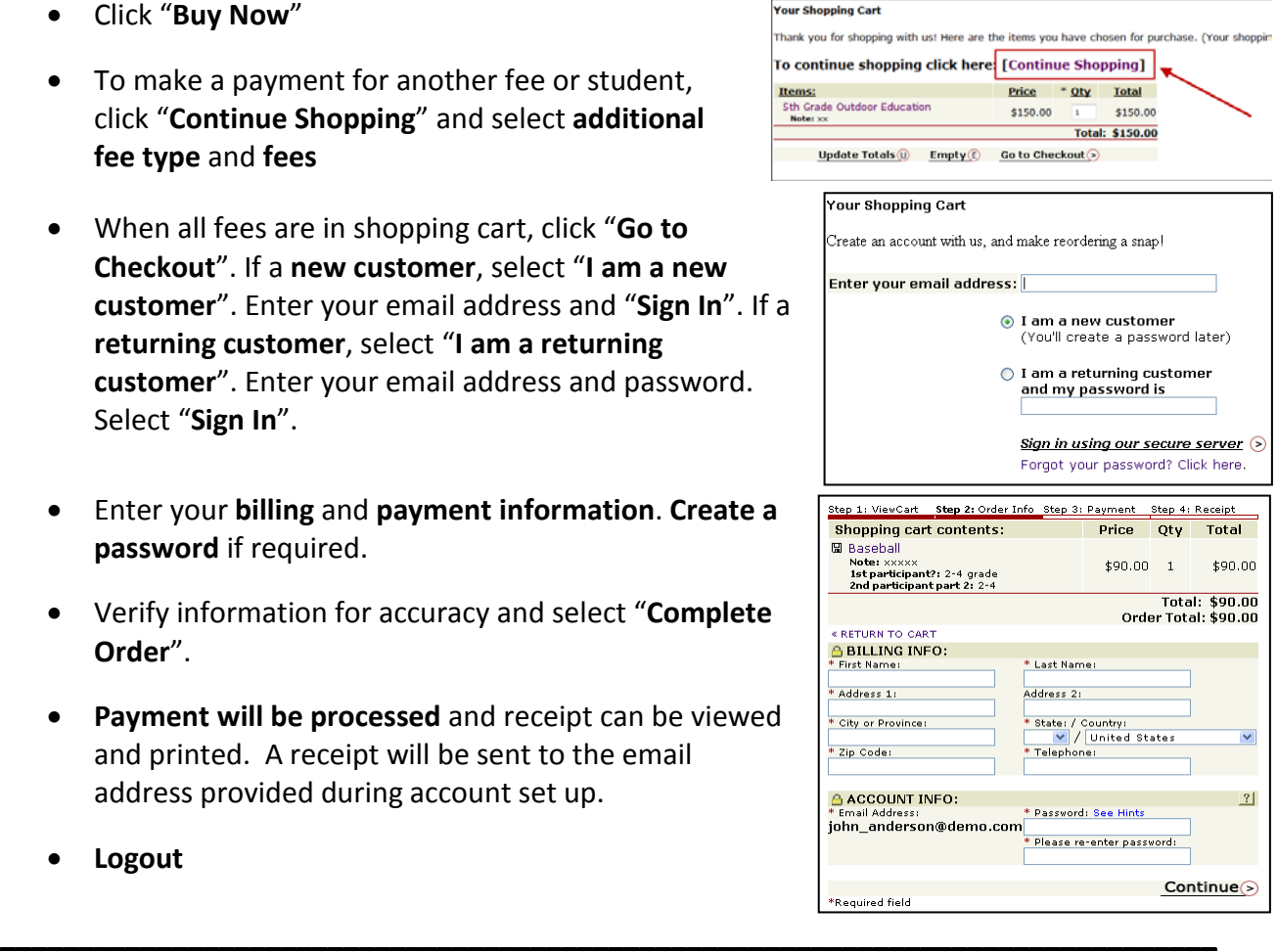

## **Web Store Links for Additional Information:**

## **Services**

\*Home Contact Us Frequently Asked Questions My Account Password Reminder Payment Instructions Policies Privacy Policy **Products** 

- Contact Us: Request additional information or ask questions about a payment
- My Account: To look up previous transactions and change address or password information
- Password Reminder: To send an email requesting a forgotten password